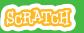

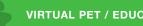

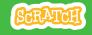

# **EDUCATOR GUIDE Virtual Pet**

With this guide, you can plan and lead a one-hour workshop using Scratch. Participants will create an interactive pet that can eat, drink, and play!

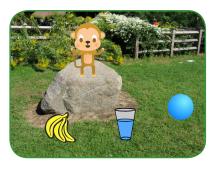

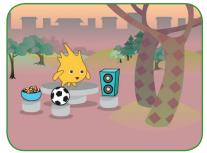

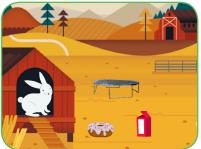

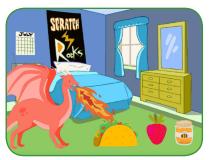

# **Workshop Overview**

Here's a suggested agenda for a one-hour workshop:

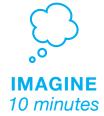

First, gather as a group to introduce the theme and spark ideas.

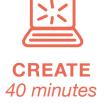

Next, help participants as they create interactive pets, working at their own pace.

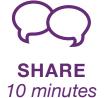

At the end of the session, gather together to share and reflect.

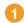

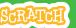

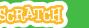

## **Get Ready for the Workshop**

Use this checklist to prepare for the workshop.

☐ Preview the Tutorial

The Virtual Pet tutorial shows participants how to create their own projects. Preview the tutorial before your workshop and try the first few steps:

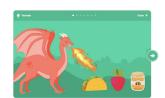

scratch.mit.edu/pet

#### □ Print the Activity Cards

Print a few sets of Virtual Pet cards to have available for participants during the workshop.

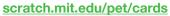

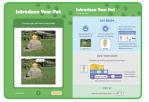

|  | Print 9 | Scratch | blocks | for | warm-up | activity |
|--|---------|---------|--------|-----|---------|----------|
|--|---------|---------|--------|-----|---------|----------|

Print and cut a script for each participant: bit.ly/Scratch-Broadcast-Game

#### ☐ Make sure participants have Scratch accounts

Print and cut a script for each participant: scratch.mit.edu, or you can set up student accounts if you have a Teacher Account. To request a Teacher Account, go to: scratch.mit.edu/educators

#### ☐ Set up computers or laptops

Arrange computers so participants can work individually or in pairs.

☐ Set up a computer with projector or large monitor

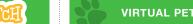

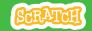

# **Imagine**

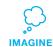

Begin by gathering the participants to introduce the theme and spark ideas for projects.

#### Warm-Up Activity: Broadcast Game

To see how messages work in Scratch, play the Broadcast Game. Give each participant a piece of paper with one of the "when I receive" scripts on it (from bit.ly/Scratch-Broadcast-Game).

Choose one person as the leader. The leader reads aloud one broadcast message at a time (e.g., "Exercise" or "Time to Dance"). Participants wait until they receive the message printed on their card, then act out the script.

#### **Provide Ideas and Inspiration**

To spark ideas, show a couple of examples of virtual pet projects from the Virtual Pets Studio on the Scratch website.

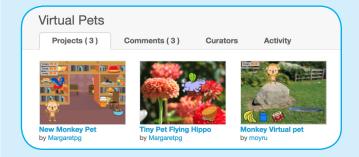

View the studio at <a href="mailto:scratch.mit.edu/studios/1275856/">scratch.mit.edu/studios/1275856/</a>

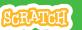

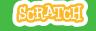

# **Demonstrate the First Steps**

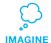

Demonstrate the first few steps of the tutorial so participants can see how to get started.

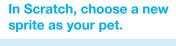

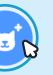

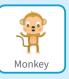

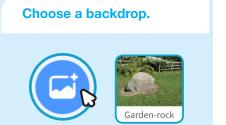

## Add a food sprite. Broadcast a new message and name it food.

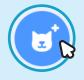

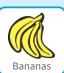

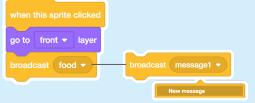

Click the dropdown and select New message.

## Make your pet glide to the food when it receives the message.

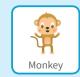

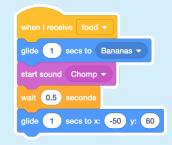

# **Create**

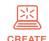

Support participants as they make interactive pets, on their own or in pairs.

#### **Start with Prompts**

Ask participants questions to get started:

What's your pet's name? What does it like to eat? Where is your pet going to live?

#### **Provide Resources**

Offer options for getting started

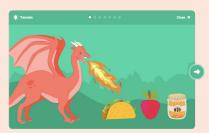

Some participants may want to follow the online tutorial: scratch.mit.edu/pet

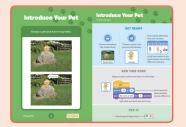

Others may want to explore using the activity cards: scratch.mit.edu/ideas

### **Suggest Ideas for Starting**

- Choose a pet and have it say hello
- Choose a backdrop
- Add a food sprite.
- Make your pet glide to the food when you click on the food.

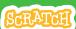

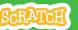

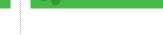

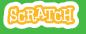

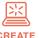

#### **More Things to Try**

- Animate your pet
- Add other activities for your pet to do, such as drink water, jump on trampoline, or play drums
- Have your pet say what it likes
- Make your pet hungry over time

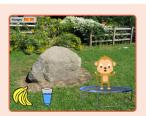

#### **Encourage Personalization and Customization**

Encourage participants to enhance and customize their projects to reflect their own style:

What kind of pet would you like? How would you take care of it?

Is your pet shy? Noisy? How does it like to play?

### **Prepare to Share**

To add instructions and credits to a project, click the button: "See project page".

Give your project a title, add instructions and credits. then click Share.

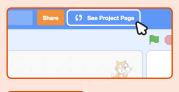

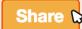

# **Share**

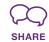

Have a virtual pet showcase. Ask participants to visit and interact with two or three virtual pet projects.

#### Ask questions to discuss:

What ideas did you get for your own pet?

What would you like to try next?

## What's Next?

Participants can use the ideas and concepts from this workshop to create a wide variety of projects. Here are a couple of variations on the virtual pet project you could suggest.

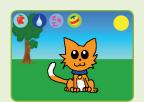

## Adopt a Pet

Find a pet project in the Virtual Pet Studio: scratch.mit.edu/studios/1275856/ Click See Inside and then Remix. Change the pet's looks, what it eats, or how it plays!

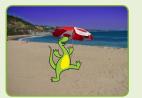

#### **Creature Creator**

Create your own dinosaur, extraterrestrial creature, or fantasy creature. Add sounds and animations.

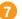